### Inhaltsverzeichnis

### [4](#page--1-0) [Sie haben etwas zu](#page--1-1) verbergen!

- [5](#page--1-2) [Anonymität schafft](#page--1-1)  Privatsphäre
- [8](#page-2-0) [Private Daten: Währung](#page-2-1) und Risiko
- [12](#page--1-3) [Der Super-GAU](#page--1-1)  **Datenleck**
- [16](#page--1-4) [Wo sind Ihre Daten?](#page--1-1)

### [30](#page--1-5) [Windows und Mac](#page--1-1)  anonymer machen

- [31](#page--1-6) [Nutzen und Risiko](#page--1-1) abwägen
- [34](#page--1-4) [Ein Benutzerkonto](#page--1-1)  anlegen
- [38](#page--1-7) [Wo liegen Ihre Dateien?](#page--1-1)
- [45](#page-5-0) Das Passwort: [Ein sicherer Schutz?](#page-5-1)
- [56](#page--1-8) [Ohne Updates geht](#page--1-1) es nicht
- [58](#page--1-9) Verschlüsselung: [Noch mehr Sicherheit](#page--1-1)
- [66](#page--1-10) [Die Spione in Ihrem](#page--1-1) Computer
- [80](#page--1-11) [Datensparsamkeit:](#page--1-1) Weniger ist mehr
- [83](#page--1-12) [Datenschutzeinstellun](#page--1-1)gen kontrollieren

#### [88](#page-6-0) [Anonymer surfen](#page-6-1)

- [89](#page-7-0) [Augen auf im Internet](#page-7-1)
- [97](#page--1-13) [Sichere Benutzerkonten](#page--1-1)
- [103](#page--1-14) [Mittel gegen Tracking](#page--1-1)
- 118 Suchmaschinen: Es gibt nicht nur Google

### [124](#page--1-5) [Sozial, aber nicht](#page--1-1)  öffentlich

- [125](#page--1-6) [Facebook und die](#page--1-1) Macht der Daten
- [132](#page--1-3) [Privatsphäreeinstellun](#page--1-1)gen nutzen
- [140](#page--1-10) [Das Konto löschen](#page--1-1)
- [142](#page-8-0) [Die EU-DSGVO: Ihre](#page-8-1)  Rechte
- [147](#page--1-14) [Big-Data-Nutzung zum](#page--1-1)  Wohl der Allgemeinheit

# **[12](#page--1-1)**

Datensicherheit ist wichtig. Aber warum eigentlich? Was kann Ihnen passieren?

# **[45](#page-5-1)**

Die Regeln für gute Passwörter ändern sich. Was sollten Sie heute beachten?

# **[118](#page--1-1)**

Google findet für Sie alles – doch wie verdient die **Suchmaschine** eigentlich Geld?

# **[142](#page-8-1)**

Welche Rechte können Sie dank der Datenschutz-Grundverordnung geltend machen?

# **[151](#page--1-1)**

Ihr Smartphone ist ein wahrer Alleskönner. Was bedeutet das für Ihre Daten?

# **[175](#page--1-1)**

Wie stellen Sie sicher, dass Ihr **Sprachassistent** nur das hört, was er hören soll?

### [150](#page--1-5) [Smartes Phone,](#page--1-1)  gläserner Nutzer

- [151](#page--1-15) [Ein Gerät für alles](#page--1-1)
- [155](#page--1-14) [Mit dem Google-Konto](#page--1-1)  unterwegs
- [160](#page-10-0) [Einstellungen auf dem](#page-10-1)  Android-Smartphone
- [167](#page--1-14) [Einstellungen auf dem](#page--1-1)  iPhone

### [172](#page--1-5) [Das Internet](#page--1-1)  der Dinge

- [173](#page--1-6) [Die Datenlogger am](#page--1-1)  Handgelenk
- [175](#page--1-13) [Wenn Sprachassistenten](#page--1-1) mithören
- [178](#page--1-16) [Anfälligkeiten und](#page--1-1) Schutz
- [182](#page--1-17) [Ein Blick in die Zukunft](#page--1-1)
- [184](#page--1-18) [Sie haben es in der](#page--1-1)  Hand!

### 188 [Hilfe](#page--1-1)

188 [Stichwortverzeichnis](#page--1-1)

### <span id="page-2-1"></span><span id="page-2-0"></span>Private Daten: Währung und Risiko

Wenn die vorangegangenen Ausführungen den Eindruck erweckt haben, dass die Preisgabe Ihrer Daten immer ein Risiko und das Internet deshalb "böse" ist, dann ist das nur ein Teil der Wahrheit. Das Internet funktioniert nun mal nur mit Daten und mit dem Bezug

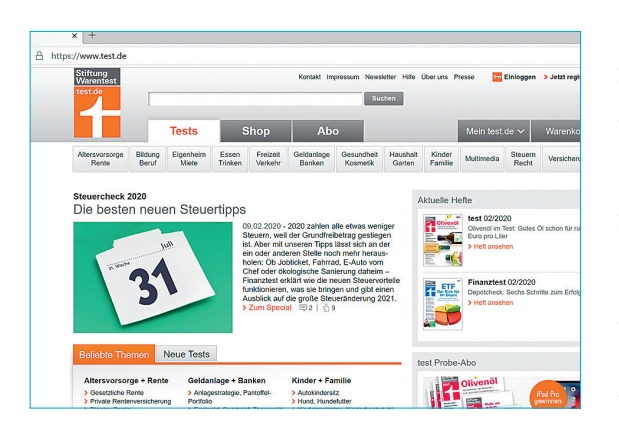

zu Personen. Wenn Sie in Ihrem Browser eine Internetseite aufrufen, indem Sie deren Adresse eingeben, dann muss ja in irgendeiner Form hinterlegt sein, wohin die aufgerufene Webseite "geliefert" werden soll. Das funktioniert über die IP-Adresse, die von Ihrem Internetanbieter automatisch vergeben wird, wenn Ihr Router eine Verbindung zum Internet aufbaut.

Diese IP-Adresse ist über eine ge-

wisse Zeit gültig und über den Anbieter Ihrem Anschluss – und damit Ihnen – zuordenbar. Die seit Jahren schwelende Diskussion um die Vorratsdatenspeicherung dreht sich genau um diesen Punkt: Wie lange muss der Bezug zwischen IP-Adresse und Anschlussinhaber gespeichert bleiben und wer hat unter welchen Bedingungen Zugriff darauf?

### Onlineshopping leicht gemacht

Wenn Sie im Internet einkaufen, dann ist es viel bequemer, einmal ein Benutzerkonto beim Händler anzulegen, statt immer wieder Ihre Adresse und die Bankverbindung manuell einzugeben. Damit

hinterlassen Sie natürlich schon vor dem ersten Einkauf Daten. Bei jedem Einkauf werden es mehr: Die gekauften Artikel kommen hinzu, Dinge, die Sie sich angesehen haben, und vieles mehr. Auch das Thema Werbung ist in diesem Zusammenhang zu sehen: Haben Sie sich schon einmal darüber gewundert, dass Ihr bevorzugter Internethändler immer die richtigen Sachen im virtuellen Schaufenster hat, die fast hundertprozentig Ihren Vorlieben entsprechen? Das liegt einfach daran, dass der Händler Ihr Einkaufsverhalten kennt. Wenn Sie sich mit Ihrem Kundenkonto anmelden,

dann wird eine kleine Datei, ein sogenannter Cookie, gespeichert. Damit werden Sie identifiziert, wann immer Sie die Internetseite des Shops aufrufen. Die Identifikation über den Cookie und das von Ihnen gespeicherte Ein-

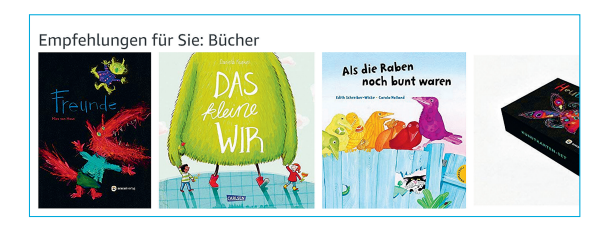

kaufsverhalten ermöglichen dann zielgerichtete Werbung. Wenn Sie als Thriller-Fan plötzlich Kinderbücher angeboten bekommen, dann müssen Sie sich normalerweise keine Sorgen machen. Fragen Sie doch einfach in der Familie herum, wer gerade mit Ihrem PC gesurft hat. Die Wahrscheinlichkeit ist hoch, dass ein Familienmitglied hier der "Schuldige" ist und nicht etwa ein Sicherheitsvorfall wie ein gehacktes Konto!

### Ohne Ihre Daten geht es nicht

Nun haben Sie vielleicht gar kein Interesse an personalisierter Werbung und daher den Anspruch, im Internet möglichst wenige Daten zu hinterlassen. Das ist sicher kein schlechter Ansatz, doch es kann nicht bedeuten, dass Sie als Internetnutzer gar keine Daten von sich preisgeben.

Das würde schlicht nicht funktionieren, da Sie dann bestimmte Programme und Dienste nicht mehr nutzen könnten. Was bringt Ihnen ein Navigationsprogramm ohne Ihre aktuelle Position? Und Wenn Sie Ihre Bibliotheken auf einen externen Datenträger auslagern, sollten Sie eines beachten: Sie müssen den Datenträger beim Hochfahren und beim Herunterfahren angeschlossen lassen. Ist das nicht der Fall, kann Windows die Zuordnung der Verzeichnisse zu den Bibliotheken verlieren!

#### Die temporären Dateien

Viele Programme und Systemfunktionen von Windows legen sogenannte temporäre Dateien auf der Festplatte ab. Das sind Datenwolken, die eigentlich nur während des laufenden Programms benötigt werden. Dazu kommen noch Ihre aus dem Internet heruntergeladenen Dateien, der Dateiversionsverlauf, wenn Sie eine Datei mehrfach bearbeitet haben, und einiges mehr. Diese Dateien werden nicht sofort gelöscht, sondern bleiben auf der Festplatte liegen, bis Speicher benötigt wird oder Sie die Löschung manuell anstoßen. Sie können diese Datenspeicherung, die ja durchaus auch persönliche Daten enthalten kann, nicht ausschalten, wohl aber regelmäßig die Daten manuell löschen:

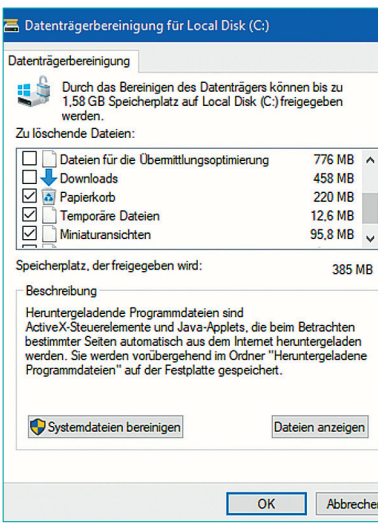

1 Starten Sie den Explorer und klicken Sie mit der rechten Maustaste auf das Laufwerk, das Sie bereinigen wollen.

2 Klicken Sie auf *Eigenschaften*, *Bereinigen*.

3 Windows durchsucht jetzt den Datenträger nach temporären Dateien.

4 Wählen Sie nun zumindest *Downloads*, *Papierkorb*, *Temporäre Dateien*, *Miniaturansichten* und den *Dateiversionsverlauf* aus. Das Löschen aller anderen Einträge (und der Systemdateien, die Sie mit einem Klick auf *Systemdateien bereinigen* löschen können) macht zwar Speicher frei, erhöht Ihre Anonymität aber nicht.

5 Ein Klick auf *OK* löscht diese Dateien vom Datenträger.

### <span id="page-5-1"></span><span id="page-5-0"></span>Das Passwort: Ein sicherer Schutz?

Seit Jahrzehnten hat sich die Standard-Anmeldemethode für Rechner, diverse Online-Dienste und Konten nicht geändert: das Passwort (oder synonym auch Kennwort). Es handelt sich dabei um eine Kombination aus Ziffern, Buchstaben und Sonderzeichen, die für Sie möglichst einfach zu merken, für den Unbefugten aber möglichst unbestimmbar sein sollte. In der Praxis ist das zwar eine Herausforderung, aber keine Unmöglichkeit.

### Das "gute" Passwort

Ein gute Methode, um ein komplexes und trotzdem merkbares Passwort zu erzeugen, ist die Nutzung einer Eselsbrücke, am besten eines Merksatzes. Das funktioniert so:

### $→$  **Passwort mit Merksatz**

Bilden Sie einen Satz, der möglichst auch eine Zahl und ein Wort wie "und" enthält. Wichtig ist, dass dieser Satz so nah wie möglich an Ihrem Leben ist, sodass Sie sich quasi blind daran erinnern. Ein Beispiel: "Ich habe gerade vier gute Bücher und Artikel gelesen!" Aus diesem Satz lässt sich nun ein Passwort bilden, indem Sie die Anfangsbuchstaben der Wörter unter Beachtung der Groß- und Kleinschreibung verwenden. Ein "und" ersetzen Sie durch das Zeichen +, eine Zahl durch die entsprechende Ziffer. So wird aus dem Satz dieses Passwort: Ihg4gB+Ag!

Für sich allein betrachtet könnten Sie sich diese Zeichenkette nie merken. Sie hat keinerlei Bezug zu einem realen Wort und besteht aus einer wilden Mischung aus Zeichen, Ziffern und Buchstaben. Das bedeutet, dass auch sonst niemand dieses Kennwort erraten

# <span id="page-6-1"></span><span id="page-6-0"></span>Anonymer surfen

Viele der Dienste im Internet können Sie nur nutzen, wenn Sie sich zu erkennen geben. Durch Cookies und Benutzerkonten wird das Surfen komfortabler. Einmal mehr gilt es abzuwägen: Es gibt Einstellungen, die Sie weniger identifizierbar machen, aber auch weniger Service bieten. Andere Vorsichtsmaßnahmen verlangen vor allem etwas Aufmerksamkeit oder Zeit. Wenn Ihnen Ihre Anonymität wichtig ist, sollten Sie sich damit befassen.

### <span id="page-7-1"></span><span id="page-7-0"></span>Augen auf im Internet

Otto Normalnutzer verwendet den größten Teil seiner Rechnerzeit für das Surfen im Internet. Das Sammeln von Informationen, Einkaufen, Kommunikation, all diese Funktionen verbinden Ihren Rechner mit der Welt draußen. Das bedingt natürlich eine Menge an übertragenen Daten. Viele davon sind personenbezogen, enthalten kritische und schützenswerte Informationen, die Sie für sich behalten möchten.

### Das Internet ist öffentlicher Raum

Das Internet ist quasi schon durch seine Architektur öffentlicher Raum. Wenn Sie Informationen auf einer Webseite eingeben, dann werden diese von Ihrem Rechner aus über unterschiedliche Knotenpunkte übertragen, bis sie beim Zielrechner, dem Betreiber der Webseite, ankommen. Prinzipiell können diese Informationen auf dem Weg an verschiedenen Stellen mitgelesen werden.

Schon die Tatsache, dass Sie eine Webseite aufrufen, kann ausreichen, um Sie zu identifizieren: Über sogenannte IP-Adressen wird ermittelt, wohin die Daten übertragen werden sollen und woher sie kommen. Die Datenpakete im Internet werden also wie echte Pakete mit Ziel- und Absenderadresse versehen. Jede Webseite hat eine feste IP-Adresse (https://www.test.de beispielsweise 52.137.38.226), die einmal vergeben wird und damit eindeutig ist. Ihr privater Internetanschluss hat meistens keine feste IP-Adresse, sondern

### <span id="page-8-1"></span><span id="page-8-0"></span>Die EU-DSGVO: Ihre Rechte

Seit Mai 2018 gilt in Europa einheitlich die EU-Datenschutz-Grundverordnung (EU-DSGVO). Das Ziel: Den Datenschutz in Europa auf einen einheitlichen Standard zu heben und für die Betroffenen einheitliche Rechte gegenüber denen zu erreichen, die ihre Daten verarbeiten. Der Begriff der "Betroffenen" allein spricht schon eine deutliche Sprache: Wer seine personenbezogenen Daten herausgibt, ist potenziell Opfer derjenigen, die sie verarbeiten. Dass dieser Eindruck nicht vollkommen falsch ist, haben Sie in den vergangenen Kapiteln bereits sehen können.

### Das Recht auf Auskunft

Neben den schon beschriebenen Möglichkeiten, die Menge und Verbreitung der Daten zu reduzieren, gibt die DSGVO Ihnen eine Vielzahl von Rechten, darunter in Artikel 15 das Auskunftsrecht:

### **→ Auskunftsrecht**

Die betroffene Person hat das Recht, von dem Verantwortlichen eine Bestätigung darüber zu verlangen, ob sie betreffende personenbezogene Daten verarbeitet werden; ist dies der Fall, so hat sie ein Recht auf Auskunft über diese personenbezogenen Daten [...]

Anschließend wird detailliert aufgeführt, über welche Informationen Sie Auskunft verlangen können. Das betrifft beispielsweise folgende Punkte:

▶ **Den Zweck der Verarbeitung:** Was macht der Anbieter mit Ihren Daten? Dies muss sehr genau festgelegt werden. Nur, weil Sie beispielsweise eine Ware bestellt haben, dürfen Ihre Adressdaten nicht für Werbung verwendet werden – es sei denn, Sie stimmen dem zu.

▶ Die Kategorien von Daten: Hier können gleichartige Daten zusammengefasst werden, wie beispielsweise "Adressdaten" und "Zahlungsdaten".

▶ Die Empfänger Ihrer Daten: Sie stimmen nur der Verarbeitung bei Ihrem Vertragspartner zu. Der wiederum setzt aber andere Dienstleister oder Partnerunternehmen ein.

▶ Die Dauer der Speicherung: Wenn der Anbieter die Daten nicht mehr benötigt, muss er sie löschen. Die Löschfrist kann er in engen Grenzen beeinflussen.

▶ Die Quelle der Daten: Manche Daten geben Sie nicht selbst preis, sondern der Anbieter besorgt sie sich aus anderen Quellen. Dann muss er Ihnen auch mitteilen, welche Quellen das sind.

#### Wie Sie Auskunft erhalten

Sie haben also als "Eigentümer" Ihrer personenbezogenen Daten das Recht, Auskunft von jedem Dienstleister zu verlangen, der diese Daten verarbeitet. Die Anlaufstelle für eine Anfrage ist immer die Datenschutzerklärung der Webseiten. Diese finden Sie meist am unteren Ende der Webseite in der Nähe des Impressums. Eine Datenschutzerklärung enthält ganz am Anfang die Angaben zur "verantwortlichen Stelle", also die Firma oder die Einzelperson, die für die Verarbeitung der Daten verantwortlich ist. Dort sollte

auch die zuständige Aufsichtsbehörde wie auch der Ansprechpartner für den Datenschutz aufgeführt sein. Wenn Sie Fragen haben, Auskunft über die über Sie gespeicherten Daten verlangen wollen, der Datenspeicherung widersprechen oder die gespeicherten Daten korrigieren lassen wollen: Nutzen Sie die Kontaktmöglichkeiten!

#### Verantwortlicher für die Datenverarbeitung

Soweit über die Internetseiten von test de personenbezogene Daten verarbeitet werden, ist Verantwortlicher gemäß Art. 4 Nr. 7 der Datenschutzgrundverordnung (DSGVO):

**Stiftung Warentest** Lützowplatz 11-13 **10785 Berlin** 

(siehe auch > Impressum)

#### Datenschutzbeauftragter

Unseren Datenschutzbeauftragen können Sie über folgende E-Mail-Adresse kontaktieren:

adatenschutzbeauftragter@stiftung-warentest.de.

<span id="page-10-1"></span>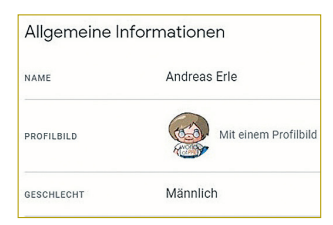

 Daten regelmäßig: Wenn Sie das Profil vor Jahren angelegt haben, dann sind einige dieser Daten vielleicht falsch. Andere waren früher öffentlich sichtbar, können aber heute auf privat gesetzt werden und sind dann nicht mehr allgemein sichtbar. Auf diese Weise können Sie Ihren öffentlichen Fingerabdruck verringern.

### <span id="page-10-0"></span>Einstellungen auf dem Android-Smartphone

Auch Ihr Android-Smartphone selbst erlaubt es Ihnen, die Datenerfassung einzuschränken. Die Beschreibungen basieren auf Android 10, bei anderen Versionen sollten sie aber ähnlich zu erreichen sein.

### Datenschutz bei Android

Sie können die kompletten Privatsphäre-Einstellungen, die beim Google-Konto beschrieben wurden, auch direkt am Telefon einstellen. Komfortabler ist das allerdings auf Ihrem PC. Die mobile Möglichkeit ist vor allem für dringende Änderungen unterwegs. Natür-

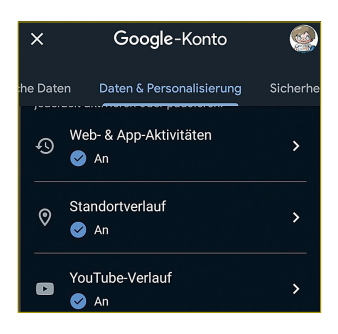

lich ist eine Änderung auf dem Smartphone direkt auf dem PC sichtbar und umgekehrt. Dazu gehen Sie in die Einstellungen auf *Google*, dann auf *Google-Konto verwalten*. Unter *Datenschutz & Personalisierung* können Sie dann den Datenschutzcheck machen beziehungsweise die gewünschten Einstellungen vornehmen. Wenn es Ihnen nur um den Standortverlauf geht, können Sie diesen direkt unter *Einstellungen*, *Datenschutz*, *Standortverlauf* ausschalten.

### Spracherkennung ausschalten und Daten löschen

Google verwendet mit dem Google Assistant einen eigenen Sprachassistenten, der wie alle Apps dieser Kategorie sehr neugierig ist. Beim Google Assistant kommt noch hinzu, dass er Ihr Sprachverhalten lernt und bei jeder Aktivierung Ihr Sprachprofil verfeinert. Im Grunde eine nette Idee, leider aber um den Preis einer Audioaufnahme mit Nebengeräuschen, die an Google übermittelt wird. HEY GOOGLE

In der Praxis haben die Sprachassistenten ohnehin einen eher eingeschränkten Nutzen. Gerade dann, wenn Sie den Sprachassistenten bisher kaum verwenden, ist es empfehlenswert, einzugreifen. Google ändert die Zugänge zu diesen Funktionen teilweise von Subversion zu Subversion von Android, daher kann es sein, dass diese Beschreibung ein wenig von den konkreten Schritten auf Ihrem Gerät abweicht.

1 Starten Sie den Google Assistant auf Ihrem Android-Gerät, indem Sie die *Assistant*-Taste drücken. Diese unterscheidet sich von Hersteller zu Hersteller, von Gerät zu Gerät.

2 Tippen Sie unten rechts auf das *Kompass*-Symbol.

**3** Tippen Sie oben rechts auf Ihr Kontobild, dann auf *Einstellungen* und *Meine Daten bei Assistant*.

4 Rollen Sie dort weiter nach unten auf die *Spracheinstellungen*. Hier können Sie wie bei den anderen Web- und App-Aktivitäten anwählen, dass alle oder nur ältere Aktivitäten gelöscht werden sollen.

Zum Deaktivieren des Google Assistant müssen Sie einen etwas vertrackten Weg gehen (die Vermutung, dass das von Google durchaus so beabsichtigt wurde, ist naheliegend):

1 Starten Sie den Google Assistant auf Ihrem Android-Gerät, indem Sie die *Assistant*-Taste drücken.

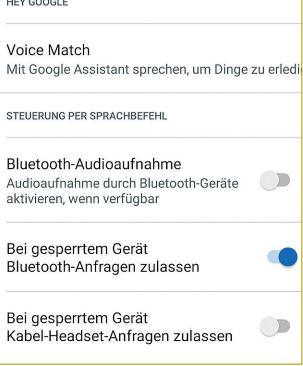

#### Sprach- und Audioaufnahmen

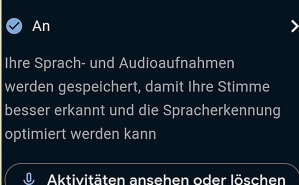